## 整理隊

為檔案備份後,請加上「全家旅行」或「運動會」等標籤來整理檔案。 這樣做不但在製作光碟時有用,也方便檢視檔案。

- *1* 按兩下 Everio MediaBrowser 圖示。
- 本機隨附軟體將會圍 。

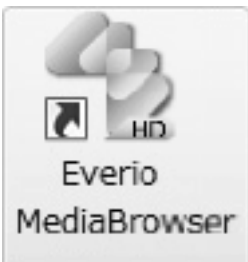

2 顯示要整理的||**來**的月份。

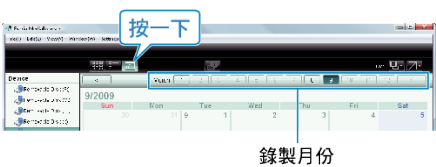

*3* 建立使用者清單。

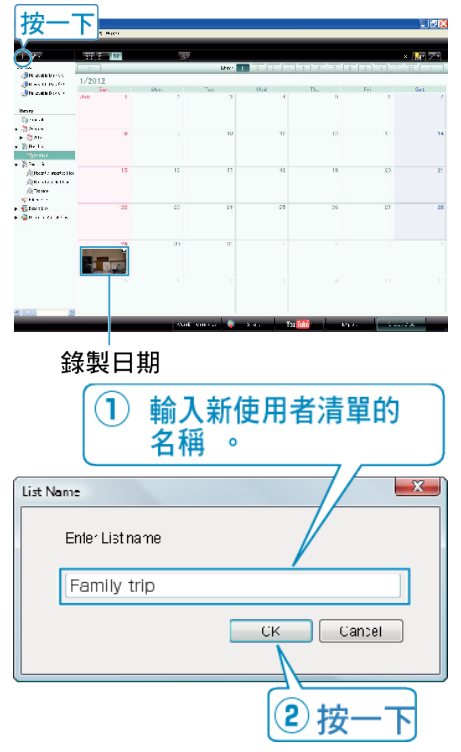

- 新的使用者清單可以增設至使用者清單資料庫。
- *4* 按一下記錄日期。
- 畫面上會顯示該日所錄啟案的縮圖。
- *5* 將啟案登錄到已建立的使用者清單內。

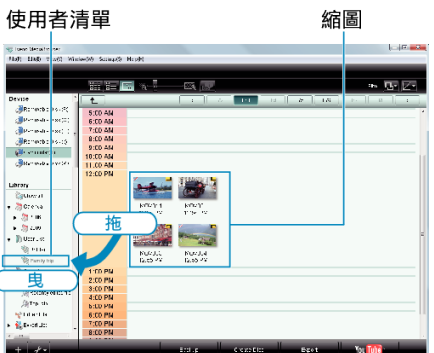

分辨影片或相片:

- 您可以用畫面右上角的「SELECT」選單來選擇啟案。
- 檢啟縮圖右上角的影片/相片圖示。

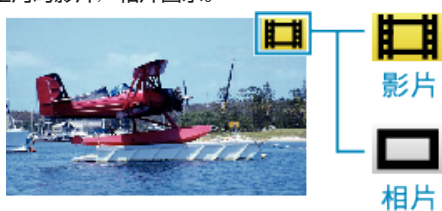

註:

● 如在使用隨附軟體 Everio MediaBrowser 時遇到任何困難,請聯絡「Pixela 使用者支援中心」。